**סימנים שכדאי להכיר:** פתיחת תפריט משנה סגירת תפריט משנה אפשרויות נוספות לביצוע

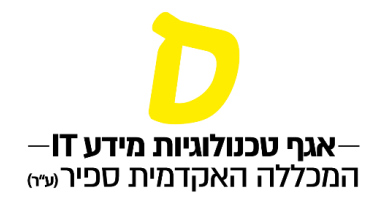

## **מענה על ערעורים**

**ניתן להגיע לערעורים בכמה דרכים:** 

- **ישירות דרך הקישור שנשלח אל המייל בעת קבלת ערעור** 
	- **בעמוד הבית במידע האישי, תחת "מענה לבקשות"**
- **בעמוד "בקשות וערעורים" במידע האישי, תחת "מענה לבקשות"** 
	- **.1 לחיצה על "ערעורים בשיעורך" תפתח את הערעורים שטרם טופלו**

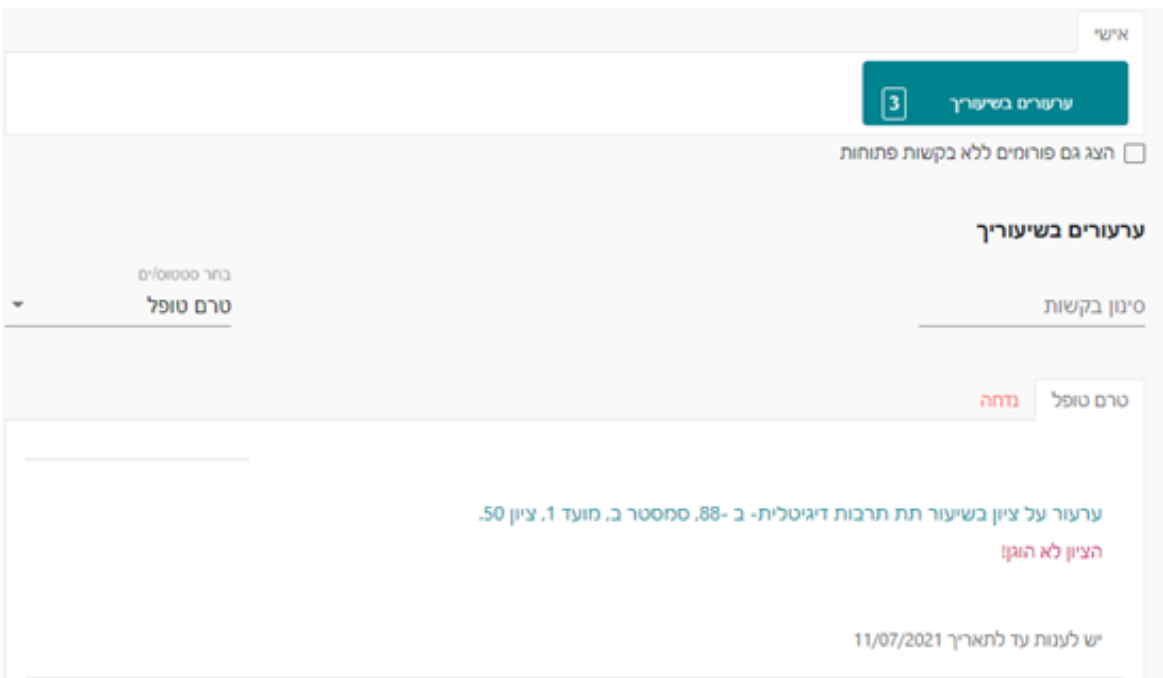

**סימנים שכדאי להכיר:**

פתיחת תפריט משנה

סגירת תפריט משנה

אפשרויות נוספות לביצוע

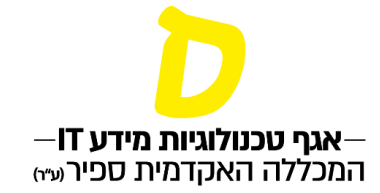

## **.2 לחיצה כפולה )"דאבל קליק"( בגוף הערעור יפתח את האפשרות לצפות בערעור ולהגיב עליו**

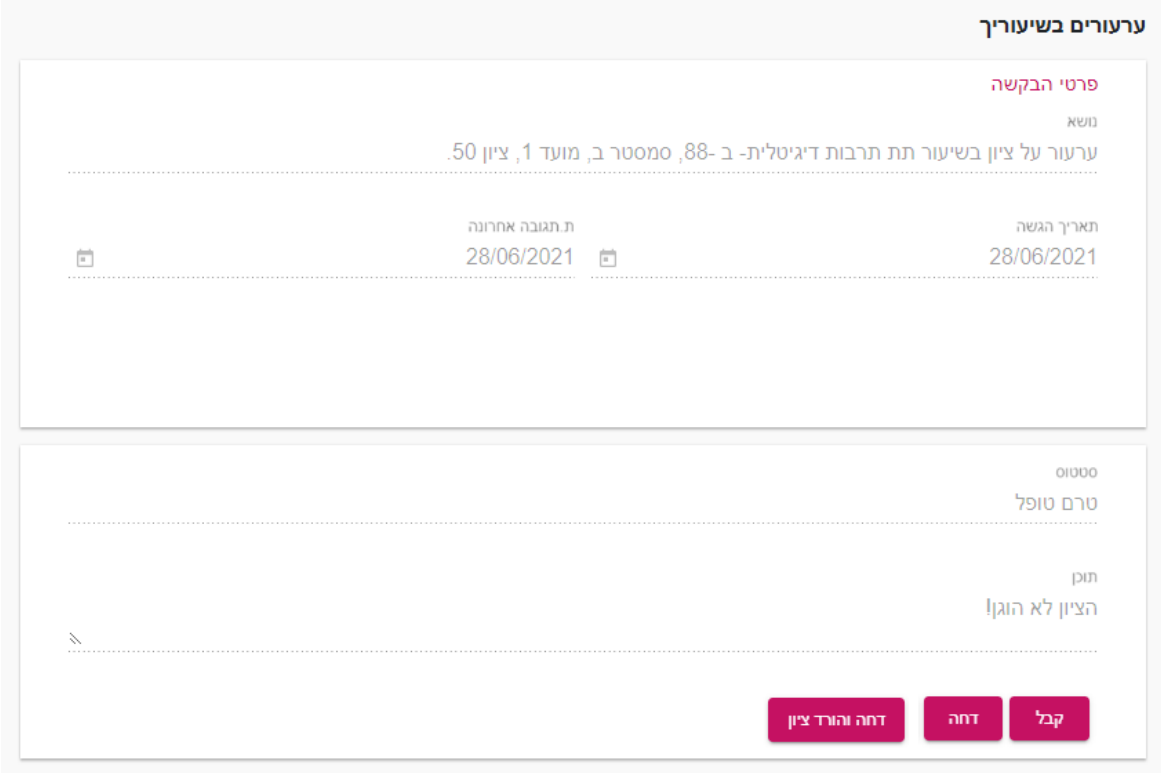